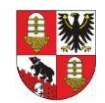

# **Ausfüllhinweise zu den Datenblättern (inkl. Personalkosten) zur Entgeltverhandlung**

Die folgenden Ausfüllhinweise stellen den Trägern von Kindertageseinrichtungen ein strukturiertes Arbeitspapier zur Verfügung, welches die effiziente und transparente Befüllung der gewünschten und geforderten Daten ermöglicht.

## 1. Tabellenblatt: "Grundlagen":

Bitte füllen Sie nachfolgende Pflichtfelder sorgfältig aus.

- Verhandlungsjahr *(für 2025 bereits vorbelegt)*
- Name und Adresse Träger
- Name und Adresse Kindertageseinrichtung
- gültiger Tarif (Träger) *Hinweis: Bitte den für den Träger geltenden Tarifvertrag aufgrund dessen die Arbeitsentgelte gezahlt werden, angeben. Sollte den gezahlten Arbeitsentgelten kein Tarifvertrag zu Grunde liegen, bitte die entspr. Grundlage (z.B. in Anlehnung an …; Haustarif; einzelvertragliche Regelungen; o.ä) angeben.*
- regelmäßige Wochenarbeitszeit (Träger) *Hinweis: Bitte die Wochenarbeitszeit für Vollzeitäquivalenz angeben.*
- Angaben zur Betriebserlaubnis
- Angaben zum Betrieb der Einrichtung
- Angaben zu Gebäude und Grundstück
- Angaben zu Anlagen
- Bemerkungen

Von der Richtlinie abweichende Leitungsstunden und/oder ein evtl. Mehrbedarf können ebenfalls im Grundlagenblatt ergänzt werden. Hierzu sind die entsprechenden Abfragefelder auszufüllen. *siehe Abfragen zu Pkt. 8.3 und 8.5*

Alle weiteren tariflich vorgesehenen entgeltrelevanten Kosten sind schriftlich zu begründen und mittels entsprechender Kostenaufstellung zu plausibilisieren. Eine Berücksichtigung der Kosten erfolgt gegebenenfalls im Rahmen der Personalkostenprüfung seitens des Salzlandkreises.

Die sonstigen *grau* hinterlegten Felder werden systemseitig automatisch ausgefüllt.

### 2. Tabellenblatt: "Belegung"

Die Anzahl der prospektiv zu betreuenden Kinder ist in den jeweiligen Betreuungsstunden einzutragen.

Die Belegung im Ferien-Hort ist durchgängig anzugeben.

**Bitte beachten:** Im Ferien-Hort sind NICHT die Kinder anzugeben, die nur in den Ferien betreut werden.

Die notwendigen Betreuungsstunden ergeben sich automatisch anhand der angegebenen Kinderzahlen.

3. Tabellenblatt: "päd Personal" und "techn Personal"

Hier bedarf es durch den Träger keiner Eintragung. Die benötigten Angaben werden automatisch aus den Tabellenblättern für die Personalkosten, welche entsprechend auszufüllen sind, übertragen.

Hinweise zum Ausfüllen finden sich in den noch folgenden Punkten 5 ff wieder.

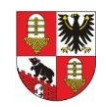

### 4. Tabellenblatt: "Kostenplan"

Es wird auch hier darauf hingewiesen, dass die jeweils *grau* hinterlegten Felder nicht bearbeitet sowie ausgefüllt werden können. Hier greifen u.a. die Standards gemäß der Richtlinie des Salzlandkreises zu den Leistungs-, Qualitäts- und Entgeltvereinbarungen. Die *weiß* hinterlegten Felder sind beschreibbare Felder.

Kostensteigerungen über 2 % zum vergangenen Jahr sind durch entsprechende Nachweise, welche die Nummerierung des Kostenplanes enthalten, zur Anerkennung der Ausgaben zu belegen.

#### 5. Tabellenblatt: "päd.Personal - Leitung"

Bitte füllen Sie nachfolgende Pflichtfelder sorgfältig für die lfd. Nr. 1 bis 3 aus.

- Pers.-Nr. bzw. Stelleninhaber/in
- **Qualifikation**
- Tätigkeit lt. Stellenplan
- Krankenkasse *Hinweis: Berechnung der Krankenkassenbeiträge entspr. der individuellen Krankenkasse je Mitarbeiter oder als Durchschnittswert möglich*
- Geburtsdatum
- Beschäftigungsbeginn
- Entgeltgruppe /Stufe *(soweit zutreffend)*
- gesamte Arbeitszeit (h/W) *Hinweis: des jeweiligen Mitarbeiters*
- *davon Leitungstätigkeit (h/W)*
	- *Hinweis: Leitungsstunden werden jedoch erst nach Eingabe des gesamten päd. Personals ermittelt und können nicht manuell eingegeben werden*
- *davon Erziehertätigkeit, integrativ oder in anderer Einrichtung (h/W)*
- *Hinweis: Die Differenz aus gesamter Arbeitszeit und Leitungstätigkeit bitte UNBEDINGT angeben, da sonst keine Personalkostenberechnung für die Erziehertätigkeit (siehe Tabellenblatt "päd.Personal - Erzieher" lfd. Nr. 1 bis 3) erfolgt.*
- EG *(Entgeltgruppe – soweit zutreffend)*
- Stufe *(Entgeltstufe – soweit zutreffend)*
- Entg. … h/Wo
	- *Hinweis: Bitte UNBEDINGT das Tabellengelt für VzÄ (Vollzeitäquivalenz) angeben, da sonst keine Personalkosten- und keine Personalstundenanrechnung erfolgt. Bei Stufenaufstieg oder Änderung der Entgeltgruppe oder Stufe kann mit der Dropdown-Liste in der Spalte: "ab", ein abweichender Beginn gewählt werden.*
- Zuschläge / Zulagen / o.ä. *Hinweis: z.B. SuE-Zulage, o.ä.*
- Einmalzahlungen (EZ) *(soweit zutreffend)*
	- *Hinweis: Abweichende Einmalzahlungen können angegeben werden. Mit der Dropdown-Liste kann der Monat der Zahlung ausgewählt werden. In den Zellen rechts daneben kann der Wert in Prozent eingetragen werden. Es können auch Beträge angegeben werden.*
- Midi-Job *(soweit zutreffend) Hinweis: Der Übergangsbereich (früher Gleitzone) für 2025 liegt zwischen 556,01 € und 2.000,00 €.*
- Beitragsbemessungsgrenze (BBG) *Hinweis: Bitte die BBG für 2025 (soweit bekannt) ergänzen. Ist die BBG für 2025 noch nicht bekannt, wird die BBG für 2024 zu Grunde gelegt.*
- Veränderung SV-Brutto oder Entgeltumwandlung *(soweit zutreffend) Hinweis: Veränderungen des sozialversicherungspflichtigen Bruttoentgeltes durch Entgeltumwandlung des Arbeitnehmers oder durch betriebliche Altersvorsorge (BAV)*
- VwL vermögenswirksame Leistungen *(soweit zutreffend)*
- Krankenversicherung *(Beitragssatz zzgl. Zusatzbeitrag oder Ø-Wert - AG-Anteil)*
- Rentenversicherung *(Beitragssatz - AG-Anteil)*
- Arbeitslosenversicherung *(Beitragssatz - AG-Anteil) Angaben werden in alle Tabellenblätter*
- Pflegeversicherung *(Beitragssatz - AG-Anteil) übernommen*

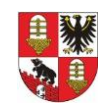

- U1 Umlage 1 (Krankheit) *(soweit zutreffend)*
- U2 Umlage 2 (Mutterschaft) *(Beitragssatz oder Ø-Wert)*
- U3 Umlage 3 (Insolvenzgeld) *(Beitragssatz)*
- BAV (SV-frei) betriebliche Altersvorsorge *(soweit zutreffend) Hinweis: Bitte den sozialversicherungsfreien Anteil der betrieblichen Altersvorsorge, AG-Kosten zur BAV, o.ä. angeben.*
- Berufsgenossenschaft (BG) ODER Unfallkasse (UK) *(Gefahrenklasse und Beitragsfuß) Hinweis: BG für freie Träger; UK für kommunale Träger*
- Ausgleichsumlage Wohlfahrtspflege *(soweit zutreffend)*
- Schwerbehindertenausgleichsabgabe *(soweit zutreffend)*
- Sonstiges *(soweit zutreffend) Hinweis: Finanzierungsbeitrag, Sanierungsgeld, SV-freie Zahlungen, o.ä.*

Die Anzahl der Leitungsstunden und auch der Personalkostenanteil für die Leitungsstunden wird erst nach Eingabe aller Mitarbeiter ermittelt (Bitte sorgfältig prüfen).

Nach Eingabe der o.g. Felder für alle Leitungsmitarbeiter *(nur Leitungsmitarbeiter, die keine Urlaubs- oder Abwesenheitsvertretung wahrnehmen)*, sollte zum Tabellenblatt: "päd.Personal - Erzieher" gewechselt werden.

# 6. Tabellenblatt: "päd.Personal - Erzieher"

Das Tabellenblatt "päd.Personal - Erzieher" (lfd. Nr. 1 bis 3) ist mit den Daten aus dem Tabellenblatt "päd.Personal - Leitung" (lfd. Nr. 1 bis 3) vorbelegt, wenn diese entspr. ausgefüllt worden sind.

*Hinweis: Wenn im Tabellenblatt "päd.Personal - Leitung" nur die lfd. Nr. 1 ausgefüllt wurde, kann die Eingabe des "päd.Personal - Erzieher" erst mit lfd. Nr. 2 fortgeführt werden. Wenn im Tabellenblatt "päd.Personal - Leitung" nur die lfd. Nr. 1 und 2 ausgefüllt wurde, kann die Eingabe des "päd.Personal - Erzieher" erst mit lfd. Nr. 3 fortgeführt werden. Wenn im Tabellenblatt "päd.Personal - Leitung" nur die lfd. Nr. 1, 2 und 3 ausgefüllt wurde, kann die Eingabe des "päd.Personal - Erzieher" erst mit lfd. Nr. 4 fortgeführt werden.*

Bitte füllen Sie nachfolgende Pflichtfelder sorgfältig für die lfd. Nr. bis 35 aus.

- Pers.-Nr. bzw. Stelleninhaber/in
- Qualifikation
- Tätigkeit lt. Stellenplan
- Krankenkasse
- *Hinweis: Berechnung der Krankenkassenbeiträge entspr. der individuellen Krankenkasse je Mitarbeiter oder als Durchschnittswert möglich*
- Geburtsdatum
- Beschäftigungsbeginn
- Entgeltgruppe /Stufe *(soweit zutreffend)*
- gesamte Arbeitszeit (h/W) *Hinweis: des jeweiligen Mitarbeiters*
- davon integrativ (h/W) oder in anderer Einrichtung (h/W) *(soweit zutreffend)*
- *Hinweis: Die Wochenstunden im Regelbereich berechnen sich aus dem Abzug der integrativen Wochenstunden und den Wochenstunden in anderen Einrichtungen von der gesamten Arbeitszeit (h/W) und werden programmseitig in die Zelle: "davon im Regelbereich (h/W)", eingetragen. Der ermittelte Wert erscheint dann auch in der daneben liegenden Jahrestabelle. Alternativ kann die Jahrestabelle auch mit abweichenden Wochenstunden je Monat selbst ausgefüllt werden. Diese Wochenstunden werden für die Berechnung der mtl. Bruttoarbeitsentgelte zu Grunde gelegt.*
- EG *(Entgeltgruppe – soweit zutreffend)*
- Stufe *(Entgeltstufe – soweit zutreffend)*
- Entg. … h/Wo
	- *Hinweis: Bitte UNBEDINGT das Tabellengelt für VzÄ (Vollzeitäquivalenz) angeben, da sonst keine Personalkosten- und keine Personalstundenanrechnung erfolgt. Bei Stufenaufstieg oder Änderung der Entgeltgruppe oder Stufe kann mit der Dropdown-Liste in*

*der Spalte: "ab", ein abweichender Beginn gewählt werden.*

Der Landrat

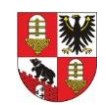

- Zuschläge / Zulagen / o.ä. *Hinweis: z.B. SuE-Zulage, o.ä.*
	- Einmalzahlungen (EZ) *(soweit zutreffend)*
- *Hinweis: Abweichende Einmalzahlungen können angegeben werden. Mit der Dropdown-Liste kann der Monat der Zahlung ausgewählt werden. In den Zellen rechts daneben kann der Wert in Prozent eingetragen werden. Es können auch Beträge angegeben werden.*
- Midi-Job *(soweit zutreffend) Hinweis: Der Übergangsbereich (früher Gleitzone) für 2025 liegt zwischen 556,01 € und 2.000,00 €.*
- Veränderung SV-Brutto oder Entgeltumwandlung *(soweit zutreffend) Hinweis: Veränderungen des sozialversicherungspflichtigen Bruttoentgeltes durch Entgeltumwandlung des Arbeitnehmers oder durch betriebliche Altersvorsorge (BAV)*
- VwL vermögenswirksame Leistungen *(soweit zutreffend)*
- Krankenversicherung *(Beitragssatz zzgl. Zusatzbeitrag oder Ø-Wert - AG-Anteil)*
- U1 Umlage 1 (Krankheit) *(soweit zutreffend)*
- U2 Umlage 2 (Mutterschaft) *(Beitragssatz oder Ø-Wert)*
- BAV (SV-frei) betriebliche Altersvorsorge *(soweit zutreffend) Hinweis: Bitte den sozialversicherungsfreien Anteil der betrieblichen Altersvorsorge, AG-Kosten zur BAV, o.ä. angeben.*
- Schwerbehindertenausgleichsabgabe *(soweit zutreffend)*
- Sonstiges *(soweit zutreffend) Hinweis: Finanzierungsbeitrag, Sanierungsgeld, SV-freie Zahlungen, o.ä.*
- 7. Tabellenblatt: "päd.Personal Hilfskraft"

Bitte füllen Sie das Tabellenblatt sorgfältig analog Punkt 6 aus.

8. Tabellenblatt: "päd.Personal - Auszubildende"

Bitte füllen Sie das Tabellenblatt sorgfältig analog Punkt 6 aus.

zusätzlich auszufüllen:

- Ausbildungsbeginn
- Ausbildungsende
- Berufsgenossenschaft (BG) ODER Unfallkasse (UK) *(Gefahrenklasse und Beitragsfuß) Hinweis: BG für freie Träger; UK für kommunale Träger*
- Ausgleichsumlage Wohlfahrtspflege *(soweit zutreffend)*
- 9. Tabellenblatt: "päd.Personal Praktikant"

Bitte füllen Sie das Tabellenblatt sorgfältig analog Punkt 6 aus.

zusätzlich auszufüllen:

- Praktikumsbeginn
- Praktikumsende
- Berufsgenossenschaft (BG) ODER Unfallkasse (UK) *(Gefahrenklasse und Beitragsfuß) Hinweis: BG für freie Träger; UK für kommunale Träger*
- Ausgleichsumlage Wohlfahrtspflege *(soweit zutreffend)*
- 10. Tabellenblatt: "päd.Personal unentgeltlich"

Bitte füllen Sie nachfolgende Pflichtfelder sorgfältig aus.

- Pers.Nr. bzw. Praktikant
- Geburtsdatum
- **Tätigkeit**
- Wochenstunden
- Anzahl der Monate
- $\bullet$  von bis

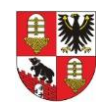

Hier sind alle unentgeltlichen Beschäftigten für die Zeit ihrer Beschäftigung anzugeben. Dies betrifft z.B. Praktikanten ohne Praktikumsvergütung, Schülerpraktikanten u.ä.

11. Tabellenblatt: "päd.Personal - BFD, FSJ"

Bitte füllen Sie das Tabellenblatt sorgfältig analog Punkt 6 aus.

zusätzlich auszufüllen:

- Beginn des Dienstes
- Ende des Dienstes
- mit Kind
- 

Vollrentner *Auswahl über Dropdown-Liste: ja/nein*

- Rentenalter erreicht
- Taschengeld
- Verpflegungskosten
- Unterkunft
- (Sonstiges)
- Förderung Bund/Land/EU (mit Minus ausweisen)
- Berufsgenossenschaft (BG) ODER Unfallkasse (UK) *(Gefahrenklasse und Beitragsfuß) Hinweis: BG für freie Träger; UK für kommunale Träger*
- Ausgleichsumlage Wohlfahrtspflege *(soweit zutreffend)*

### 12. Tabellenblatt: "päd.Personal - Heilpäd.FK"

Bitte füllen Sie nachfolgende Pflichtfelder sorgfältig aus.

- Pers.Nr. bzw. Stelleninhaber/in
- Geburtsdatum
- Qualifikation
- Tätigkeit
- Arbeitszeit (h/W) integrativ
- Arbeitszeit (h/W) Regelbetrieb
- Anzahl der Monate
- $\bullet$  von bis
- 13. Tabellenblatt: "päd.Personal sonst.geringfüg."

Bitte füllen Sie das Tabellenblatt sorgfältig analog Punkt 6 aus.

zusätzlich auszufüllen:

- Rentenversicherung
- Pauschale Lohnsteuer
- U3 Umlage 3 (Insolvenzgeld) *(Beitragssatz)*
- Berufsgenossenschaft (BG) ODER Unfallkasse (UK) *(Gefahrenklasse und Beitragsfuß) Hinweis: BG für freie Träger; UK für kommunale Träger*
- Ausgleichsumlage Wohlfahrtspflege *(soweit zutreffend)*
- Schwerbehindertenausgleichsabgabe *(soweit zutreffend)*
- Sonstiges *(soweit zutreffend)*
- *Hinweis: Finanzierungsbeitrag, Sanierungsgeld, SV-freie Zahlungen, o.ä.*
- 14. Tabellenblatt: "päd.Personal § 23"

Bitte füllen Sie das Tabellenblatt sorgfältig analog Punkt 6 aus.

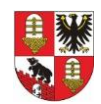

# 15. zurück zum Tabellenblatt: "päd.Personal - Leitung" (siehe Punkt 6)

Bitte prüfen Sie das Tabellenblatt sorgfältig. *Hinweis: Durch die Eingabe aller päd. Mitarbeiter erfolgte die Ermittlung der Leitungsstunden.* 

16. Tabellenblatt: "techn.Personal - Hausmeister"

Bitte füllen Sie das Tabellenblatt sorgfältig analog Punkt 6 aus.

- 17. Tabellenblatt: "techn.Personal Reinigungskr." Bitte füllen Sie das Tabellenblatt sorgfältig analog Punkt 6 aus.
- 18. Tabellenblatt: "techn.Personal Wirtschaftskr."

Bitte füllen Sie das Tabellenblatt sorgfältig analog Punkt 6 aus.

19. Tabellenblatt: "techn.Personal – sonst.gering"

Bitte füllen Sie das Tabellenblatt sorgfältig analog Punkt 13 aus.

20. Tabellenblatt: "freigegeben (sonstiges)"

Dieses Tabellenblatt kann frei genutzt werden.

**Trotz vieler selbstrechnender Zellen sind alle Angaben auf Richtigkeit und Vollständigkeit zu prüfen. Bei Bedarf können freigegebenen Zellen angepasst werden!!!**